$\bullet$ **TOOLCRAFT** 

**Istruzioni per l'uso Microscopio con telecamera Digimicro LAB 3.0 N. d'ordine 2373534 Pagina 2 - 21**

# 1 Sommario

# $\bigcirc$

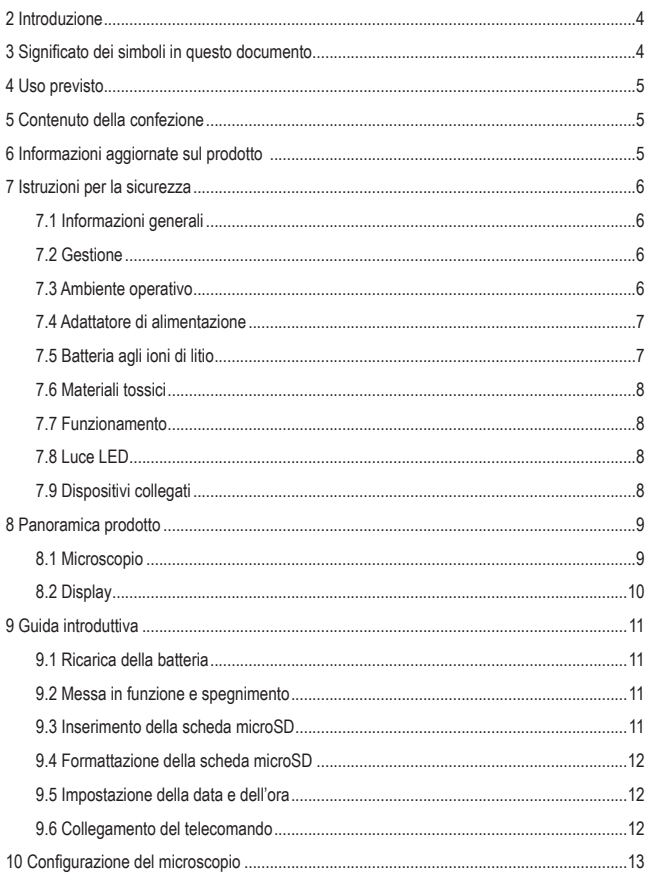

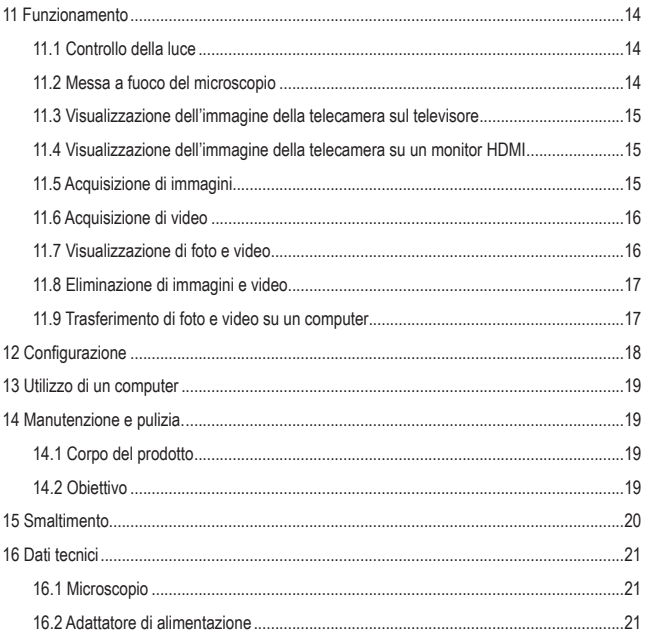

# **2 Introduzione**

Gentile cliente,

grazie per aver acquistato questo prodotto.

Questo prodotto è conforme ai relativi requisiti nazionali ed europei.

Per mantenere questo stato e garantire un funzionamento sicuro, l'utente deve osservare le istruzioni per l'uso!

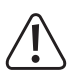

Le istruzioni per l'uso sono contenute nel prodotto. Contengono note importanti sulla messa in servizio e gestione. Tenerne conto anche nel caso in cui si passi il prodotto a terzi. Pertanto, conservare queste istruzioni per l'uso come riferimento!

Per domande tecnice rivolgersi ai seguenti contatti:

Italia: Tel: 02 929811 Fax: 02 89356429 e-mail: assistenzatecnica@conrad.it Lun – Ven: 9:00 – 18:00

# **3 Significato dei simboli in questo documento**

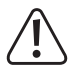

Il simbolo avverte sulla presenza di pericoli che potrebbero portare a lesioni personali. Leggere attentamente le informazioni.

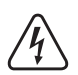

Il simbolo avverte sulla presenza di tensioni pericolose che possono portare a lesioni personali a causa di una scossa elettrica. Leggere attentamente le informazioni.

# **4 Uso previsto**

Il prodotto genera un'immagine ingrandita ed è adatto per esaminare oggetti solidi come monete, francobolli, sassi, insetti, piante, tessuti, circuiti stampati, ecc.

Questo prodotto è pensato unicamente per l'uso interno. Non usare in ambienti esterni. Il contatto con l'umidità deve essere evitato in qualunque circostanza.

Qualora si utilizzi il prodotto per scopi diversi da quelli previsti, questo potrebbe danneggiarsi. L'utilizzo improprio può causare cortocircuiti, incendi, scosse elettriche o altri pericoli.

Questo prodotto è conforme ai relativi requisiti nazionali ed europei. Per motivi di sicurezza e in base alle normative, l'alterazione e/o la modifica del prodotto non sono consentite.

Leggere attentamente le istruzioni e conservarle in un luogo sicuro. In caso di cessione del prodotto a terzi, accludere anche le presenti istruzioni per l'uso.

Tutti i nomi di aziende e le denominazioni di prodotti ivi contenuti sono marchi dei rispettivi proprietari. Tutti i diritti riservati.

## **5 Contenuto della confezione**

- **Microscopio**
- Telecomando
- Supporto
- Adattatore di alimentazione
- Cavo TV
	- Cavo HDMI
- **In Istruzioni per l'uso**

#### Righello di taratura Cavo USB

## **6 Informazioni aggiornate sul prodotto**

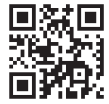

Scaricare le informazioni più recenti sul prodotto sul sito www.conrad.com/downloads oppure eseguire la scansione del codice QR mostrato. Seguire le istruzioni sul sito web.

# **7 Istruzioni per la sicurezza**

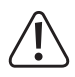

**Leggere attentamente le istruzioni e osservare nello specifico le informazioni sulla sicurezza. In caso di mancato rispetto delle istruzioni per la sicurezza e delle informazioni sul corretto utilizzo contenute nel presente manuale, si declina qualsiasi responsabilità per eventuali danni a persone o cose. In questi casi, la garanzia decade.**

### **7.1 Informazioni generali**

- Il dispositivo non è un giocattolo. Tenere fuori dalla portata di bambini e animali domestici.
- Non lasciare il materiale di imballaggio incustodito. Potrebbe diventare un giocattolo pericoloso per i bambini.
- Non esitare a contattare il nostro personale di assistenza tecnica o altri tecnici in caso di domande che non trovano risposta in questo manuale.
- Tutti gli interventi di manutenzione, modifica o riparazione devono essere eseguiti unicamente da un tecnico o presso un centro di riparazione autorizzato.

### **7.2 Gestione**

■ Maneggiare il prodotto con cautela. Sobbalzi, urti o cadute, anche da altezze ridotte, possono danneggiare il prodotto.

### **7.3 Ambiente operativo**

- Nelle scuole, nelle strutture formative, nelle officine per hobby o self-service, la gestione dei dispositivi elettrici deve essere monitorata da personale qualificato.
- Quando si opera in locali commerciali, è necessario osservare le norme antinfortunistiche relative alle schede di compensazione dei lavoratori per le apparecchiature elettriche.
- Non sottoporre il prodotto a sollecitazioni meccaniche.
- **Proteggere l'apparecchiatura da temperature estreme, forti urti, gas, vapori e** solventi infiammabili.
- **Proteggere il prodotto da condizioni di umidità e bagnato.**
- **Proteggere il prodotto dalla luce solare diretta.**
- Non accendere il prodotto dopo che è stato spostato da un ambiente freddo a uno caldo. La condensa generata potrebbe danneggiarlo irrimediabilmente. Lasciare che il prodotto raggiunga la temperatura ambiente prima dell'uso.

## **7.4 Adattatore di alimentazione**

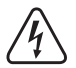

Non manomettere i componenti di alimentazione. Rischio di scosse elettriche letali!

- Assicurarsi sempre che il collegamento venga eseguito in modo corretto.
- Non utilizzare componenti di alimentazione danneggiati
- Non modificare i componenti di alimentazione.
- Collegare l'apparecchio ad una presa a muro facilmente accessibile.
- Come fonte di alimentazione, utilizzare esclusivamente l'adattatore di rete in dotazione.
- Collegare l'adattatore di alimentazione solamente a una normale presa di corrente collegata all'alimentazione pubblica. Prima di collegare l'adattatore di alimentazione, controllare che la tensione indicata sullo stesso sia conforme alla tensione del proprio fornitore di energia elettrica.
- Non collegare o scollegare mai gli alimentatori con le mani bagnate.
- Non scollegare mai l'adattatore dalla presa afferrando il cavo: utilizzare sempre i punti di presa sulla spina.
- Per ragioni di sicurezza, scollegare l'alimentatore dalla presa di corrente durante i temporali.
- Evitare di toccare l'alimentatore se sono evidenti segni di danneggiamento, in quanto ciò potrebbe provocare una scossa elettrica mortale! Procedere nel modo seguente:
	- Disinserire la tensione di rete sulla presa alla quale è collegato l'adattatore di alimentazione (disinserire la tensione sull'interruttore automatico corrispondente o rimuovere il fusibile di sicurezza e poi disinserire la tensione sull'interruttore di protezione RCD corrispondente).
	- Scollegare l'adattatore di alimentazione dalla presa elettrica.
	- Utilizzare un nuovo adattatore di alimentazione avente lo stesso design. Evitare di utilizzare ulteriormente l'adattatore danneggiato.

### **7.5 Batteria agli ioni di litio**

■ La batteria ricaricabile è integrata in modo permanente nel prodotto e non può essere sostituita.

- Non danneggiare la batteria ricaricabile. Il danneggiamento dell'involucro della batteria ricaricabile potrebbe causare esplosioni o incendi!
- Non cortocircuitare i contatti della batteria ricaricabile. Non gettare la batteria o il prodotto nel fuoco. Vi è rischio di incendio e di esplosione.
- Caricare la batteria ricaricabile regolarmente, anche se non si utilizza il prodotto. Grazie alla tecnologia della batteria ricaricabile in uso, non è necessario far scaricare la batteria prima di ricaricarla.
- Non caricare mai la batteria ricaricabile del prodotto senza sorveglianza.
- Durante la ricarica, posizionare il prodotto su una superficie non termosensibile. È normale che una certa quantità di calore venga generata durante la ricarica.

### **7.6 Materiali tossici**

Il distanziatore rivestito in plastica trasparente può raccogliere lo sporco o il materiale tossico da una superficie esaminata. Toccare il materiale solamente con dei guanti protettivi.

#### **7.7 Funzionamento**

- Consultare un esperto in caso di dubbi sul funzionamento, la sicurezza o la connessione dell'apparecchio.
- Se non è più possibile utilizzare il prodotto in tutta sicurezza, metterlo fuori servizio e proteggerlo da qualsiasi uso accidentale. NON tentare di riparare il prodotto da soli. Il corretto funzionamento non è più garantito se il prodotto:
	- è visibilmente danneggiato,
	- non funziona più correttamente,
	- è stato conservato per lunghi periodi in condizioni ambientali avverse o
	- è stato sottoposto a gravi sollecitazioni legate al trasporto.

### **7.8 Luce LED**

Attenzione, luce LED:

- Non dirigere gli occhi verso la luce LED.
- Non guardare il raggio direttamente o mediante strumenti ottici.

#### **7.9 Dispositivi collegati**

 Osservare anche le istruzioni di sicurezza e di funzionamento di qualunque altro dispositivo collegato al prodotto.

# **8 Panoramica prodotto**

## **8.1 Microscopio**

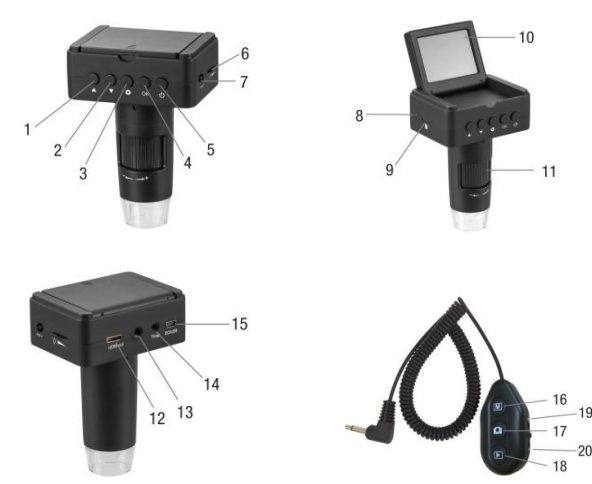

- 1 Pulsante di menu  $\triangle$  (su)
- 2 Pulsante di menu  $\nabla$  (giù)
- 3 Pulsante menu
- 4 Pulsante di menu **OK** (Conferma)
- 5 Pulsante di accensione<sup>(1)</sup>
- 6 Selettore della luce े►
- 7 Porta del telecomando **KEY**
- 8 Indicatore luminoso di ricarica
- 9 Slot per scheda micro SD
- 10 Display
- 11 Selettore della messa a fuoco **+/–**
- 12 Porta **HDMI-out**
- 13 Attacco filettato per treppiede
- 14 Porta **TV-out**
- 15 Porta **DC/USB**
- 16 Pulsante modalità MI (foto/video)
- 17 Pulsante di acquisizione **D**
- 18 Pulsante di riproduzione
- 19 Pulsante di aumento dello zoom
- 20 Pulsante di diminuzione dello zoom

# **8.2 Display**

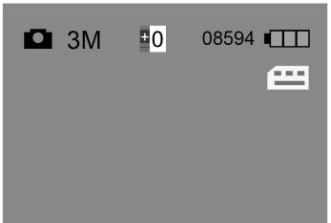

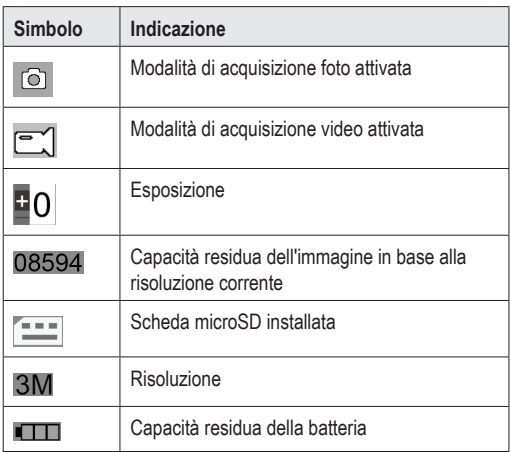

# **9 Guida introduttiva**

### **9.1 Ricarica della batteria**

#### **Importante:**

Ricaricare completamente la batteria prima di utilizzare il microscopio per la prima volta.

- 1. Collegare il cavo USB all'adattatore di alimentazione.
- 2. Sul microscopio, collegare la spina USB del cavo corrispondente alla porta **DC/USB**.
- 3. Collegare l'adattatore di alimentazione all'alimentazione di rete per avviare la ricarica.

 $\rightarrow$  L'indicatore luminoso di ricarica si accende.

## **9.2 Messa in funzione e spegnimento**

- 1. Aprire il display sollevandolo.
- 2. Per accendere il dispositivo, premere e tenere premuto il pulsante di accensione  $\bigcirc$  fino a quando il display si accende.
- 3. Per spegnere il dispositivo, premere nuovamente il pulsante  $\bigcirc$ .

## **9.3 Inserimento della scheda microSD**

1. (Se accesso) premere il pulsante di alimentazione  $\bigcirc$  per spegnere il microscopio.

#### **Avviso: evitare di forzare la scheda per non danneggiarla!**

2. Inserire una scheda microSD (classe 10, min. 4 GB) nello slot per schede micro-SD. Spingerla delicatamente fino allo scatto in posizione.

## **9.4 Formattazione della scheda microSD**

Per registrare video e immagini, la scheda microSD deve essere formattata.

**PRESUPPOSTO** 

- $\vee$  La scheda microSD è stata installata nel microscopio.
- 1. (Se spento) premere il pulsante di alimentazione  $\bigcirc$  per accendere il microscopio.
- 2. Premere il pulsante menu  $\bullet$  per aprire il menu.
- 3. Con i pulsanti di menu ▲ e ▼navigare fino alla voce Format.
- 4. Premere il pulsante di menu **OK** due volte e seguire le istruzioni su schermo per formattare la scheda microSD.
- 5. Premere il pulsante menu  $\bullet$  per abbandonare il menu.

## **9.5 Impostazione della data e dell'ora**

- 1. (Se spento) premere il pulsante di alimentazione  $\bigcup$  per accendere il microscopio.
- 2. Premere il pulsante menu  $\bullet$  per aprire il menu.
- 3. Con i pulsanti di menu ▲ e ▼navigare fino alla voce Date/Time.
- 4. Premere il pulsante di menu **OK** per aprire la voce Date/Time.
- 5. Impostare la data, l'ora e il formato della data. Impostare i valori con i pulsanti di menu ▲ e ▼. Confermare le immissioni con il pulsante **OK**.
- 6. Premere il pulsante menu  $\bullet$  per uscire dal menu.

## **9.6 Collegamento del telecomando**

Collegare il telecomando per acquisire immagini e video e per controllare lo zoom digitale.

1. Collegare il connettore jack del cavo del telecomando all'apposita porta **KEY**.

# **10 Configurazione del microscopio**

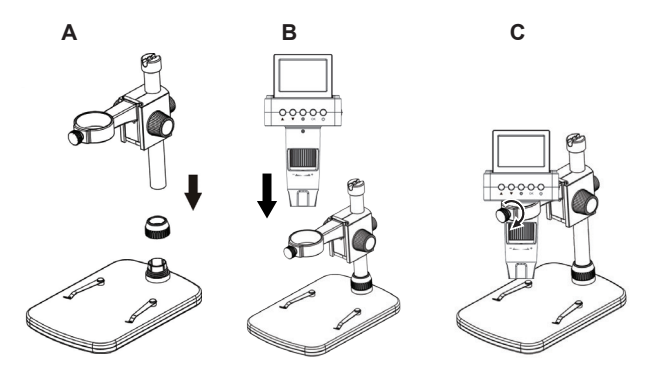

Figura 1: configurazione

**Nota:** La base del supporto può lasciare dei segni su superfici delicate.

- 1. Collocare la base su una superficie piana e stabile.
- 2. Inserire la colonnina nella base e stringere la vite per fissarla.
- 3. Montare il microscopio.

# **11 Funzionamento**

## **11.1 Controllo della luce**

Utilizzare il selettore della luce  $\bigcirc$  del microscopio per regolare la luminosità.

## **11.2 Messa a fuoco del microscopio**

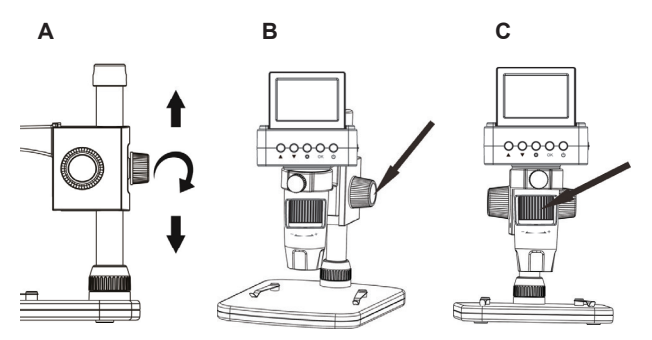

Figura 2: regolazione della messa a fuoco

- 1. Collocare l'oggetto da esaminare sulla base.
- 2. (Se necessario) fissare l'oggetto sulla base con dei morsetti.
- 3. Utilizzare il regolatore dell'altezza per regolare grossolanamente la distanza tra il microscopio e l'oggetto (si veda **A**).
- 4. Regolare con precisione la distanza tramite la manopola di regolazione dell'altezza **DOWN/UP**. Impostare la frizione con la manopola **UNLOCK/LOCK** (si veda **B**).
- 5. Regolare la manopola della messa a fuoco **+/-** per rendere più nitida la messa a fuoco delle immagini (si veda **C**).

#### **1 Utilizzo dello zoom digitale**

Utilizzare il pulsante dello zoom sul telecomando **+/–** per aumentare e diminuire digitalmente lo zoom.

### **11.3 Visualizzazione dell'immagine della telecamera sul televisore**

- 1. Sul microscopio, collegare il connettore jack del cavo della TV alla porta **TV-out**.
- 2. Collegare la spina RCA del cavo della TV alla TV. In caso di dubbi, consultare le istruzioni per l'uso della TV.

 $\rightarrow$  Le immagini del microscopio vengono visualizzate sulla TV.

### **11.4 Visualizzazione dell'immagine della telecamera su un monitor HDMI**

- 1. Sul microscopio, collegare la spina mini HDMI del cavo HDMI alla porta **HD-MI-out**.
- 2. Collegare la spina HDMI del cavo HDMI al monitor HDMI. In caso di dubbi, consultare le istruzioni per l'uso del monitor.

 $\rightarrow$  Le immagini del microscopio vengono visualizzate sul monitor.

**Nota:** Se la telecamera è collegata ad un monitor HDMI, non è possibile acquisire un video.

### **11.5 Acquisizione di immagini**

**PRESUPPOSTO** 

- $\triangleright$  È stata installata una scheda microSD formattata.
- $\vee$  Il telecomando è collegato.
- 1. Mettere a fuoco l'oggetto.
- 2. Sul telecomando, continuare a premere il pulsante modalità  $\blacksquare$  finché il simbolo **non** viene mostrato sul display.
- $3.$  Sul telecomando, premere il pulsante di acquisizione  $\Box$  per scattare una foto.

 $\rightarrow$  La foto viene salvata sulla scheda microSD.

## **11.6 Acquisizione di video**

**PRESUPPOSTO** 

- $\triangleright$  È stata installata una scheda microSD formattata.
- $\vee$  Il telecomando è collegato.
- 1. Mettere a fuoco l'oggetto.
- 2. Sul telecomando, continuare a premere il pulsante modalità  $\blacksquare$  finché il simbolo **non** viene mostrato sul display.
- 3. Sul telecomando, premere il pulsante di acquisizione **D**er iniziare a registrare un video.
	- $\rightarrow$  Il simbolo  $\bullet$  lampeggia sul display.
	- $\rightarrow$  Il video viene salvato sulla scheda microSD.
- 4. Premere il pulsante di acquisizione **D**er fermare la registrazione.

**Nota:** Se la telecamera è collegata ad un monitor HDMI, non è possibile acquisire un video.

### **11.7 Visualizzazione di foto e video**

- 1. Sul telecomando, premere il pulsante di riproduzione **De per attivare la modalità** di visualizzazione.
- 2. Premere i pulsanti di menu ▲ e ▼ per scorrere tra le foto e i video.

#### **1 Riproduzione di video**

Seguire le istruzioni di riproduzione sul display per riprodurre video.

**Nota:** Se la telecamera è collegata ad un monitor esterno, le immagini e i video riprodotti verranno visualizzati sul monitor.

## **11.8 Eliminazione di immagini e video**

### **1 Eliminazione di un'immagine o di un video**

- 1. Sul telecomando, premere il pulsante di riproduzione **Del** per attivare la modalità di visualizzazione.
- 2. Premere i pulsanti di menu ▲ e ▼ per selezionare un'immagine o un video che si desidera eliminare.
- 3. Premere il pulsante di menu  $\bullet$  e selezionare la voce Delete Current con i pulsanti di menu ▲ e ▼.
- 4. Premere il pulsante di menu **OK** e seguire le istruzioni su schermo per eliminare l'immagine o il video.

#### **2 Eliminazione di tutte le immagini e i video**

- 1. Sul telecomando, premere il pulsante di riproduzione **De per attivare la modalità** di visualizzazione.
- 2. Premere il pulsante menu  $\bullet$  e selezionare la voce Delete All con i pulsanti di menu ▲ e ▼.
- 3. Premere il pulsante di menu **OK** e seguire le istruzioni su schermo per eliminare tutte le immagini e i video.

### **11.9 Trasferimento di foto e video su un computer**

Collegare il microscopio ad un computer per trasferire le immagini e i video acquisiti dalla scheda micro SD al computer.

- 1. Collegare un'estremità del cavo USB al microscopio e l'altra estremità a una porta USB del computer.
- 2. Accendere il microscopio.
	- $\rightarrow$  La scheda micro SD viene visualizzata come un'unità del computer.
- 3. Trasferire le immagini e i video sul computer.
- 4. Al termine del trasferimento, rimuovere l'unità dal sistema operativo e, successivamente, scollegare il cavo USB dal computer.

# **12 Configurazione**

Nel manu di configurazione è possibile configurare il microscopio.

### **1 Pulsanti di navigazione nel menu**

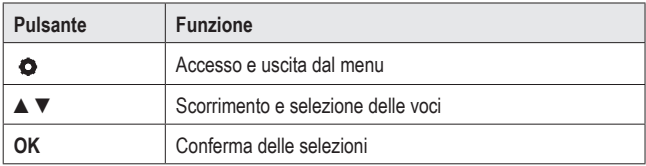

#### **2 Impostazioni**

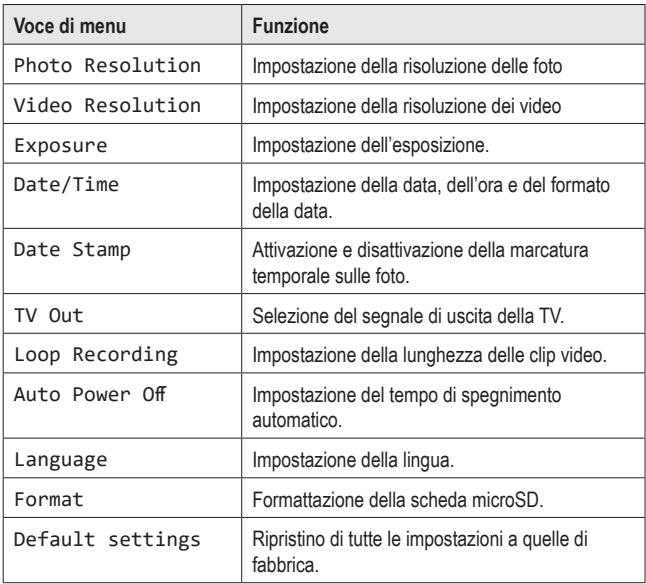

# **13 Utilizzo di un computer**

Il microscopio può essere utilizzato insieme a un computer e a un software per computer. Scaricare le istruzioni del software dal sito www.conrad.com/downloads.

## **14 Manutenzione e pulizia.**

#### **Importante:**

- Non utilizzare detergenti aggressivi, alcol isopropilico o altre soluzioni chimiche. Quest'ultime potrebbero danneggiare l'alloggiamento e causare il malfunzionamento del prodotto.
- Non immergere il prodotto nell'acqua.

### **14.1 Corpo del prodotto**

- 1. Scollegare il prodotto dall'alimentazione/dal computer.
- 2. Pulire il prodotto con un panno asciutto e privo di lanugine.

#### **14.2 Obiettivo**

1. Pulire l'obiettivo periodicamente con aria compressa a bassa pressione. Evitare il contatto dell'obiettivo con qualsiasi sostanza.

## **15 Smaltimento**

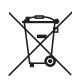

Questo simbolo deve apparire su qualsiasi apparecchiatura elettrica ed elettronica immessa sul mercato dell'UE. Il simbolo indica che questo dispositivo non deve essere smaltito come rifiuto urbano indifferenziato al termine del suo ciclo di vita.

I proprietari di RAEE (rifiuti da apparecchiature elettriche ed elettroniche) devono smaltirli separatamente dai rifiuti urbani indifferenziati. Le batterie e gli accumulatori esauriti, che non sono incorporati all'interno dei RAEE, nonché le lampade che possono essere rimosse senza distruggere i RAEE, devono essere rimossi dagli utenti finali in modo non distruttivo dai RAEE prima della consegna in un punto di raccolta.

I distributori di apparecchiature elettriche ed elettroniche sono legalmente obbligati a provvedere al ritiro gratuito dei rifiuti. Conrad fornisce **gratuitamente** le seguenti opzioni di reso (maggiori dettagli sul nostro sito Web):

- nei nostri uffici Conrad
- presso i punti di raccolta Conrad
- presso i punti di raccolta delle autorità pubbliche di gestione dei rifiuti o i punti di raccolta istituiti da produttori o distributori ai sensi della normativa sullo smaltimento dei dispositivi elettrici ed elettronici.

Gli utenti finali sono responsabili della cancellazione di eventuali dati personali dai RAEE da smaltire.

Va notato che in Paesi al di fuori della Germania possono essere applicati diversi obblighi in merito alla restituzione o al riciclaggio dei RAEE.

# **16 Dati tecnici**

## **16.1 Microscopio**

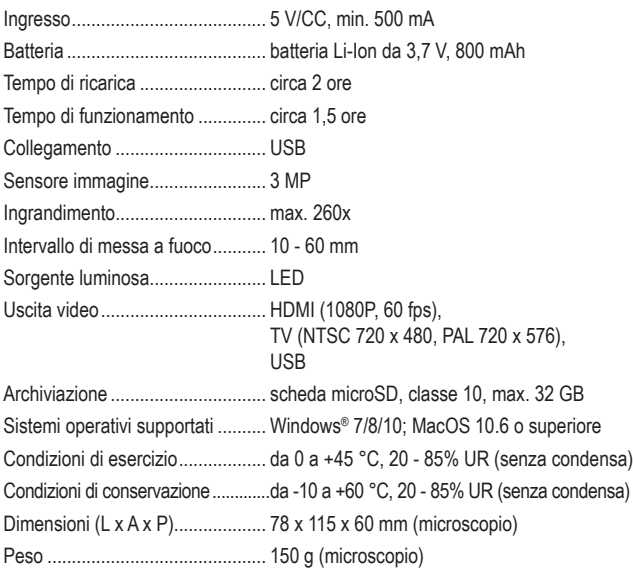

## **16.2 Adattatore di alimentazione**

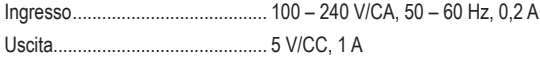

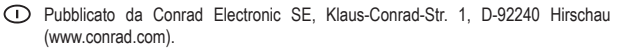

Tutti i diritti, compresa la traduzione, riservati. È vietata la riproduzione di qualunque genere, ad es. attraverso fotocopie, microfilm o memorizzazione su sistemi per l'elaborazione elettronica dei dati, senza il permesso scritto dell'editore. È vietata la ristampa, anche parziale. La presente pubblicazione rappresenta lo stato tecnico al momento della stampa.

Copyright 2021 by Conrad Electronic SE.